# AngularJS

Starter kit

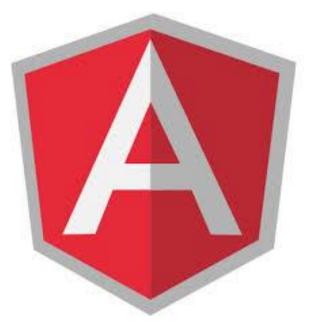

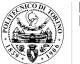

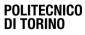

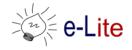

#### Starter kit

• To start a new project you can use the starterkit we created for you:

https://github.com/SoNet-2017/starter-kit

- It is an application skeleton for an <u>AngularJS</u> web app.
- AngularJS (version 1.6.4) is included in the lib folder, together with the Bootstrap framework (version 3.3.7)

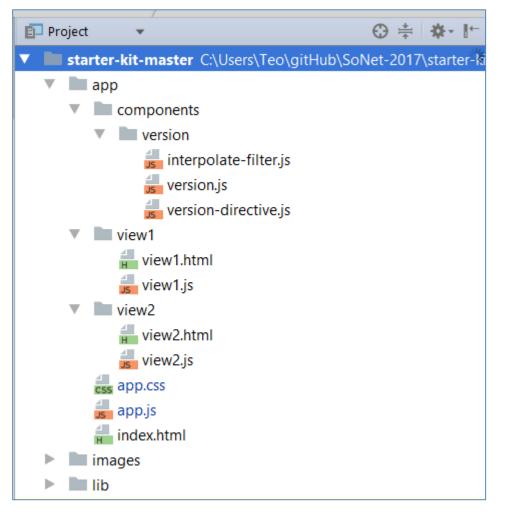

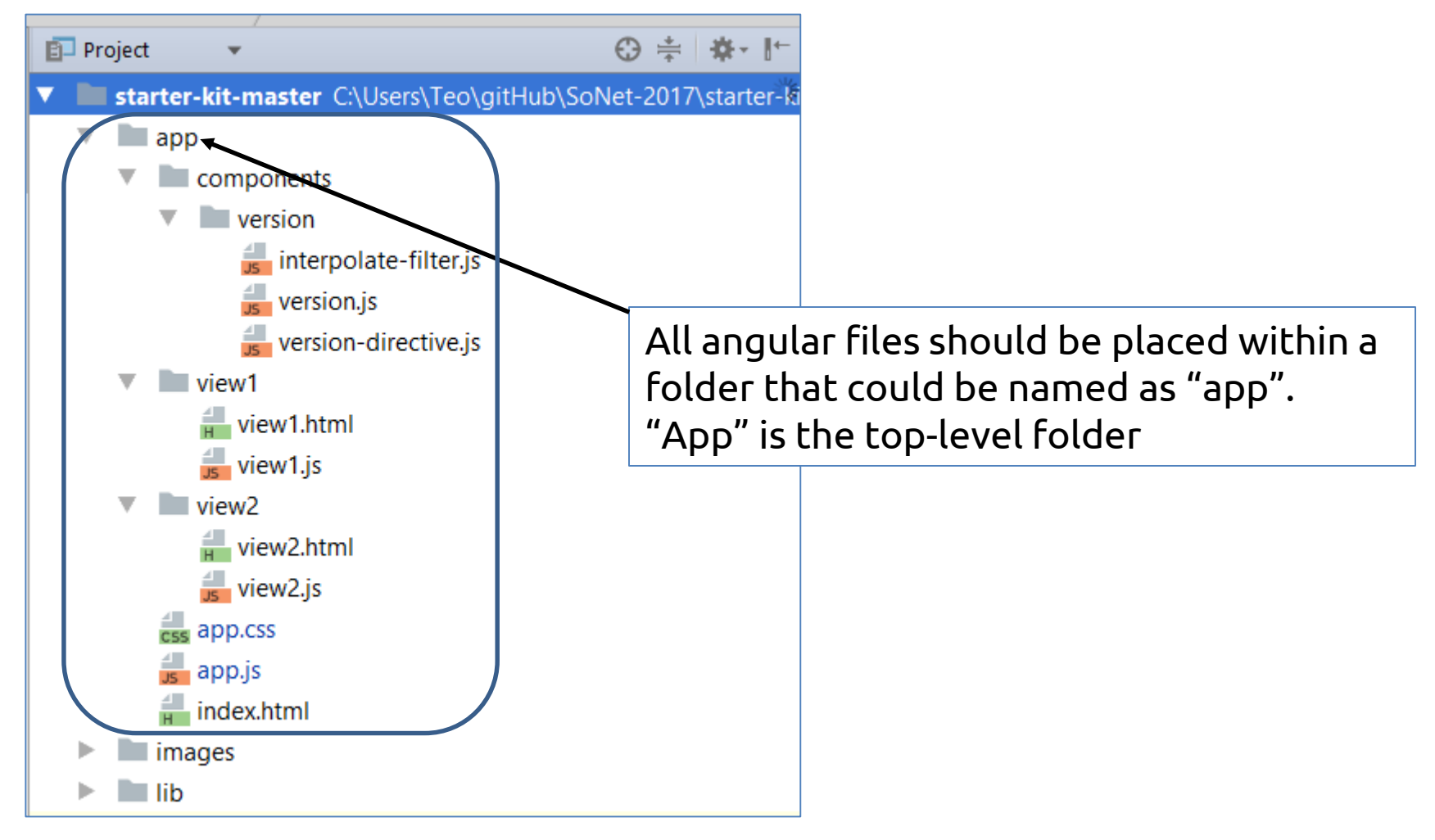

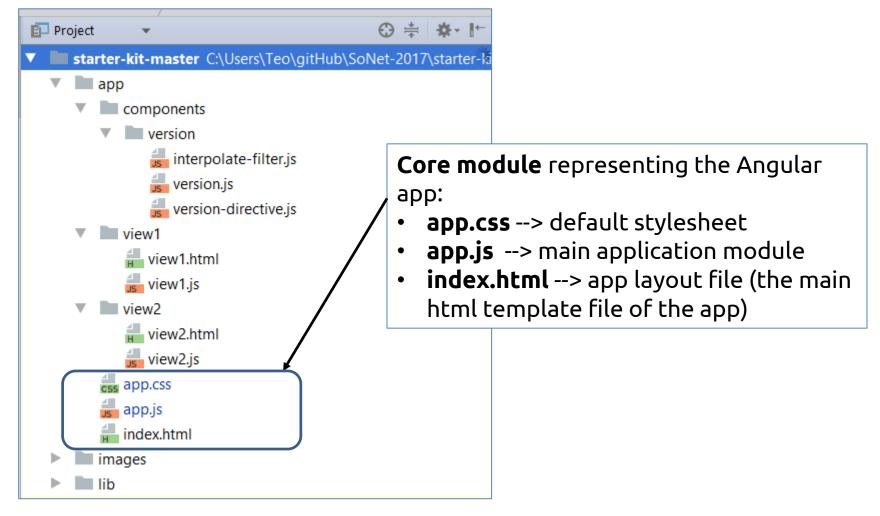

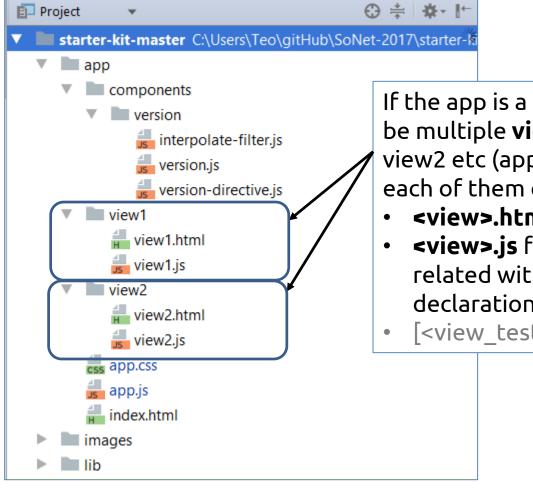

If the app is a single-page app, there could be multiple view folders such as view1, view2 etc (app/view1, app/view2) with each of them consisting of following files:
<view>.html file that consists of view.
<view>.js file that consists of javascript

- related with view file (with module declaration ecc)
- [<view\_test>.js consisting of unit tests]

#### Starter kit: Angular And Structure One or more components can be placed

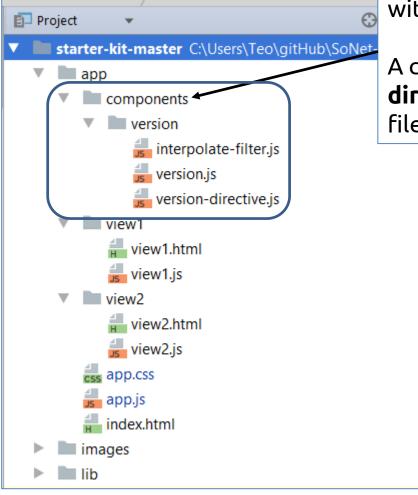

One or more **components** can be placed within "app/components" folder.

A components directory contains **directives**, **services**, **filters**, and related files

#### Starter kit: Angular And Structure One or more components can be placed

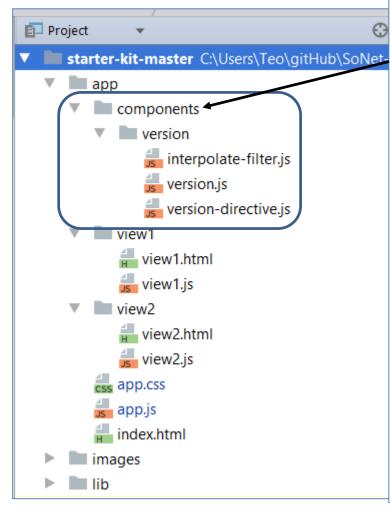

One or more **components** can be placed within "app/components" folder.

A components directory contains **directives**, **services**, **filters**, and related files

Each component should be contained in a directory (example: "version") and should consist of following files:

- One <component>.js file that defines the main module. It will be the only one to import then we want to use the component or its submodules.
- Some <component>-<name>.js file that represents the submodules that actually implement directives, services and filters

More info about Best Practices Recommendations for Angular App Structure:

- <u>https://dzone.com/articles/angularjs-%E2%80%93-recommended</u>
- <u>https://github.com/johnpapa/angular-</u> <u>styleguide/blob/master/a1/README.md</u>
- <u>https://docs.google.com/document/d/1XXMvReO8-</u> <u>Awi1EZXAXS4PzDzdNvV6pGcuaF4Q9821Es/pub</u>

## Exercise 1 (guided)

- Starting from the starter-kit available at <u>https://github.com/SoNet-</u> <u>2017/starter-kit</u>, migrate the app developed during laboratory n.4 to AngularJS.
- The data should be acquired trough an http request that will return the pizza list in JSON format.

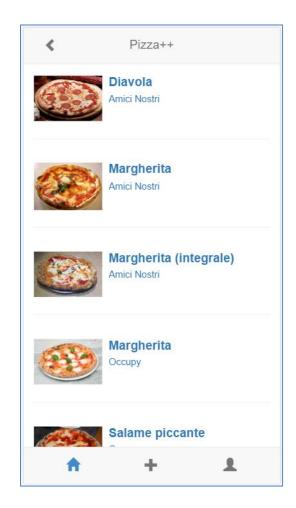

## Exercise 2

- Add the details' page to the app developed in the previous exercise.
- Thus, when the user clicks on a pizza, the details of the pizza should be shown

| <                     | Pizza++ |   |
|-----------------------|---------|---|
| Margl<br>Amici Nostri | herita  |   |
| <b>A</b>              | +       | £ |

## Solutions

• Exercise 1:

https://github.com/SoNet-2017/angularjs-lab7/releases/tag/SoluzioneEs1

• Exercise 2:

https://github.com/SoNet-2017/angularjs-lab7/releases/tag/SoluzioneEs2

# Questions?

#### **01QYAPD SOCIAL NETWORKING: TECHNOLOGIES AND APPLICATIONS**

Teodoro Montanaro teodoro.montanaro@polito.it

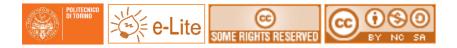

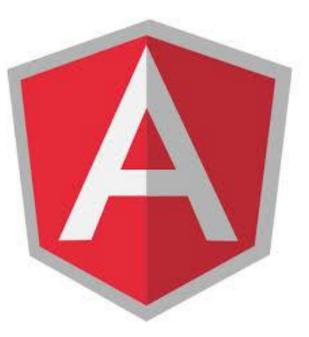

## License

- This work is licensed under the Creative Commons "Attribution-NonCommercial-ShareAlike Unported (CC BY-NC-SA 3,0)" License.
- You are free:
  - to **Share** to copy, distribute and transmit the work
  - to Remix to adapt the work
- Under the following conditions:
  - Attribution You must attribute the work in the manner specified by the author or licensor (but not in any way that suggests that they endorse you or your use of the work).
  - S **Noncommercial** You may not use this work for commercial purposes.
  - Share Alike If you alter, transform, or build upon this work, you may distribute the resulting work only under the same or similar license to this one.
- To view a copy of this license, visit <u>http://creativecommons.org/license/by-nc-sa/3.0/</u>